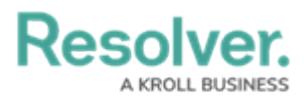

## **Workflow Permissions**

Last Modified on 04/05/2024 3:45 pm EDT

# **Overview**

Every object type added to a role requires workflow permissions, allowing you to create a layer of security on an object for global and explicit permissions. Through these configurations, you can control the data a user can see and the actions a user can perform.

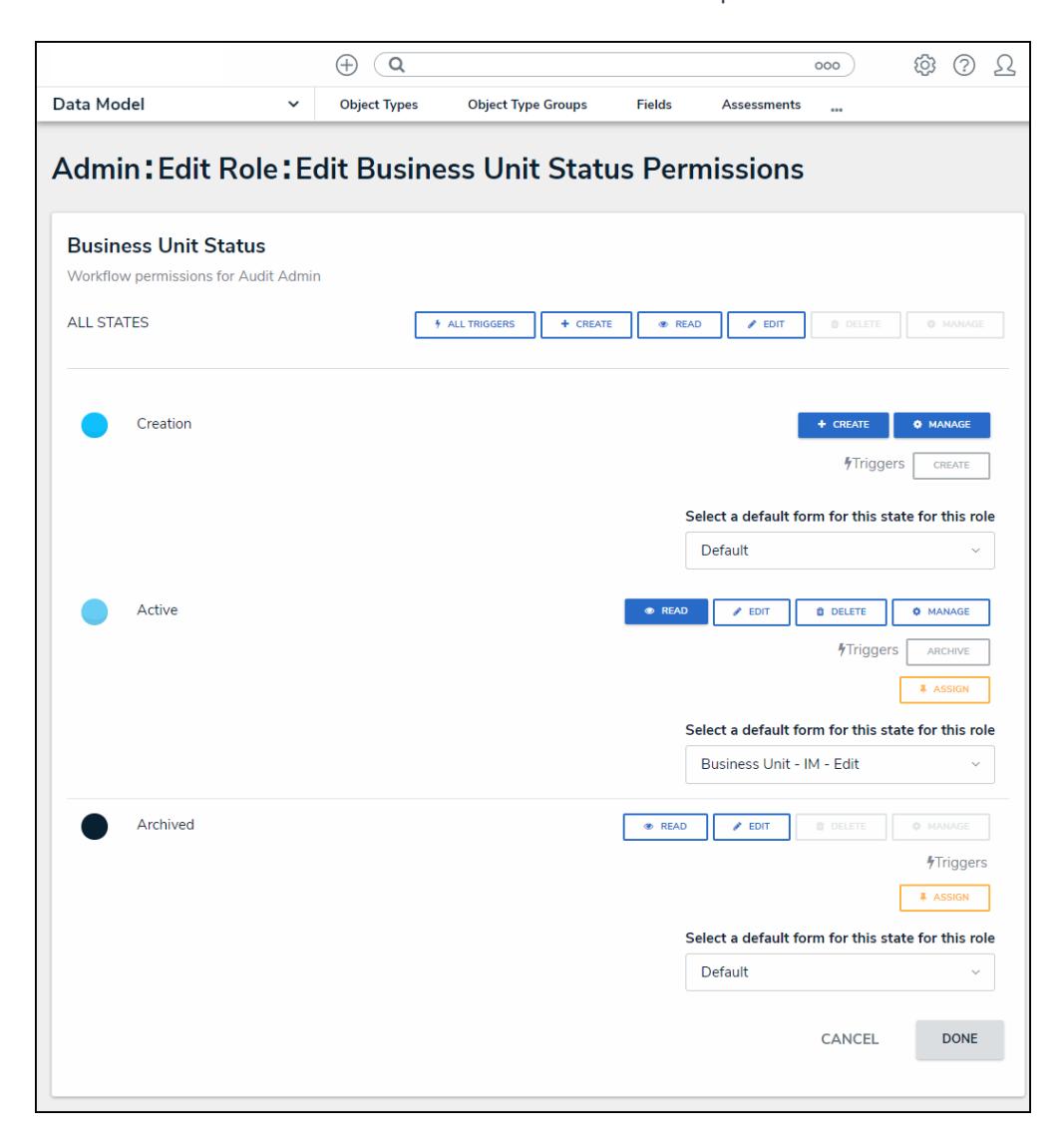

Workflow Permissions

### **Related Information/Setup**

Please see the Workflows section for more information on workflows.

[Workflows](https://help.resolver.com/help/workflows)

Please refer to the Enabling Merge Object Permissions on an Object Type article for more

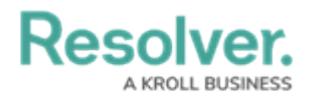

information on enabling the Merge Duplicate Object feature.

Please refer to the Merge Rules [Overview](https://help.resolver.com/help/merge-rules-overview) article for further information on the Merge Duplicate Object Feature rules.

Please refer to the Enabling Merge Object [Permissions](https://help.resolver.com/help/enabling-merge-object-permissions-on-an-object-type) on an Object Type article for further information on enabling the Merge Duplicate Object Feature.

#### **Workflow Permissions**

Except for the **All States** permission, the following permissions can be applied to each state added to an object type:

- **All States:** Clicking **All Triggers**, **Create**, **Read**, and **Edit** in this section will automatically enable these rights for all states in the workflow. When **All Triggers** is selected, users can view and click all triggers on a form to transition an object to its next state. The triggers visible to the user depend on whether the object is in the state associated with the trigger.
- **Create:** Users can create a new object. This permission applies only to the Creation state of the object type. When granting a user this permission, you must enable one or more triggers for this state.
- **Read:** Users can view the object when it's in the selected state. You cannot select **Edit**, **Delete**, or **Manage** permissions unless **Read** has been selected.
- **Edit:** Users can edit existing objects in the selected state. The edit state also enables the Merge Duplicate Objects feature.
- **Delete:** Users can delete existing objects in the selected state.
- **Manage:** Users can add other users with explicit permissions on the object type to a role field on a configurable form to give them access to the object while it's in the selected state. The **Manage** permission only works if the user has **Edit** permission on the object.

#### **Note:**

Users added to the **Role** field on the form will not see the object until it's in <sup>a</sup> state they have permission to view. **Manage** applies to explicit permissions only.

- **Triggers:** Users can see and click the selected trigger on a form to transition an object to its next workflow state. The trigger will be visible only when the object is in the state associated with the trigger.
- **Assign**: Once the object is in the selected state, users granted permission to view it through a role will see it in their task list on the My [Tasks](http://help.resolver.com/help/my-tasks-0b9beba) page.
- **Select a default form this state for this role** : The form users will see when using the [Search](http://help.resolver.com/help/search-4711e78) feature, [Quick](http://help.resolver.com/help/quick-create-5c733d0) Add to create an object, viewing an [assessment](http://help.resolver.com/help/enable-an-assessment-table) table on a form, or

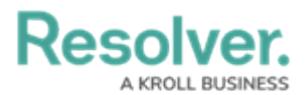

opening an object via the [relationship](http://help.resolver.com/help/relationship-graphs) graph:

- If you **do not** choose a form from this dropdown menu, the object type's default form will be displayed.
- If you select **Default Form** from this dropdown menu, the user will see the form selected by an administrator elsewhere in Core.
- If you select a configurable form from this dropdown menu, the selected form will be displayed.

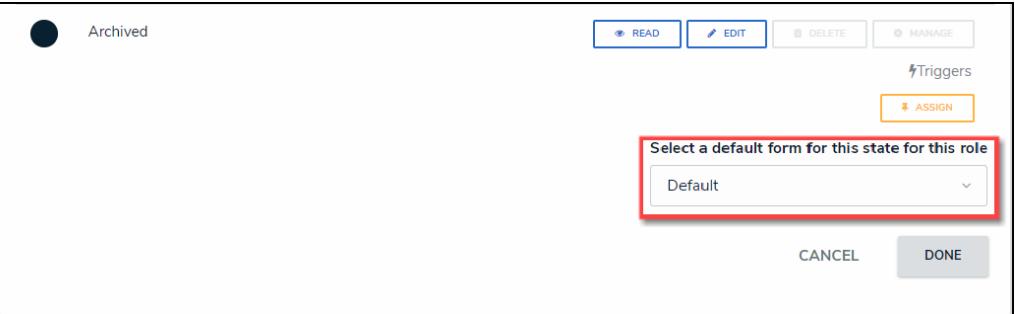

Select <sup>a</sup> default form for this state for this role Dropdown

**Note:** Forms selected in an [action](http://help.resolver.com/help/add-an-action), [view](http://help.resolver.com/help/add-a-view), data [visualization](http://help.resolver.com/help/data-visualizations), or [relationship](http://help.resolver.com/help/relationships) table will override any selections made in the **Select <sup>a</sup> default form this state for this role** field.

Workflow permissions can be configured on new roles by adding an object type to a role, then clicking **Edit Permissions**. Open the **Edit Role** screen for existing roles, then click on a previously added object type to edit the permissions.